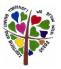

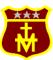

## Our Lady's R.C. Primary School Computing

| Торіс      | Technology around us                                                                                                    | Digital Painting                                                                                                    | Moving a Robot                                                                                                    |
|------------|----------------------------------------------------------------------------------------------------|----------------------------------------------------------------------------------------------------|----------------------------------------------------------------------------------------------------|
| Objectives | To identify technology<br>To identify a computer and its main parts<br>To use a mouse in different ways<br>To use a keyboard to type<br>To use the keyboard to edit text<br>To create rules for using technology responsibly    | To describe what different freehand tools do<br>To use the shape tool and the line tools<br>To make careful choices when painting a digital<br>picture<br>To explain why I chose the tools I used<br>To use a computer on my own to paint a picture<br>To compare painting a picture on a computer<br>and on paper | To explain what a given command will do<br>To act out a given word<br>To combine forwards and backwards commands<br>to make a sequence<br>To combine four direction commands to make<br>sequences<br>To plan a simple program<br>To find more than one solution to a problem |
| Vocabulary | Technology<br>Computer, mouse/trackpad, keyboard, screen,<br>click, drag, draw, click, double-click, click and<br>drag, input device, mouse, shift, space bar,<br>capital letter, full stop, safely, responsibly,<br>technology | Piet Mondrian, primary colours, shape tool, line<br>tool, fill tool, undo tool<br>Henri Matisse, Wassily Kandinsky, tools,<br>feelings, colour, brush style<br>Georges Seurat, Pointillism, brush size<br>Pictures, painting, computers, like, prefer,<br>dislike                                                  | Forwards, backwards, turn, clear, go,<br>commands<br>Instructions, directions<br>Left, right,<br>Plan, algorithm, program<br>Route,                                                                                                    |

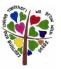

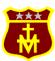

## Our Lady's R.C. Primary School Computing

| Торіс      | Grouping Data                                                                                                    | Digital Writing                                                                                                    | Programming Animations                                                                                                    |
|------------|----------------------------------------------------------------------------------------------------|----------------------------------------------------------------------------------------------------|----------------------------------------------------------------------------------------------------|
| Objectives | To label objects<br>To identify that objects can be counted<br>To describe objects in different ways<br>To count objects with the same properties<br>To compare groups of objects<br>To answer questions about groups of objects | To use a computer to write<br>To add and remove text on a computer<br>To identify that the look of text can be changed<br>on a computer<br>To make careful choices when changing text<br>To explain why I used the tools that I chose<br>To compare writing on a computer with writing<br>on paper | To choose a command for a given purpose<br>To show that a series of commands can be<br>joined together<br>To identify the effect of changing a value<br>To explain that each sprite has its own<br>instructions<br>To design the parts of a project<br>To use my algorithm to create a program |
| Vocabulary | Object, label, group, search, image, label,<br>property, colour, size, shape, value, data set,<br>more, less, most, fewest, least, the same                                                                                      | Word processor, keyboard, keys, letters,<br>numbers, space, backspace, text cursor,<br>Microsoft Word, Google Docs, capital letters,<br>toolbar, bold, italic, underline, mouse, cursor,<br>select, font, toolbar, cursor, undo, font, toolbar                                                     | ScratchJr, Bee-Bot, command, sprite, compare,<br>programming, programming area,<br>Block, joining, command, start block, run,<br>program, background, delete, reset, algorithm,<br>predict<br>Effect, change, value, block<br>Instructions, appropriate, design, programming<br>blocks         |

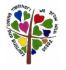

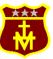

Our Lady's R.C. Primary School Computing